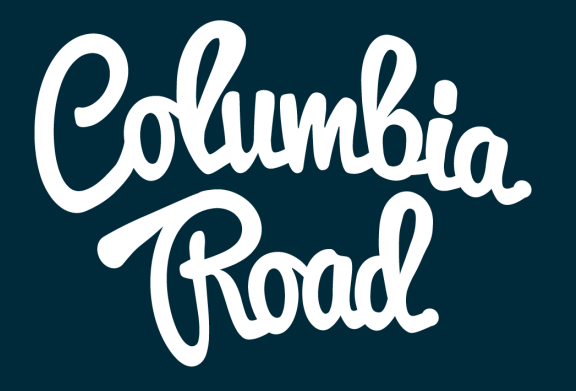

# **Google Ads & Optimize** 27.1.2021

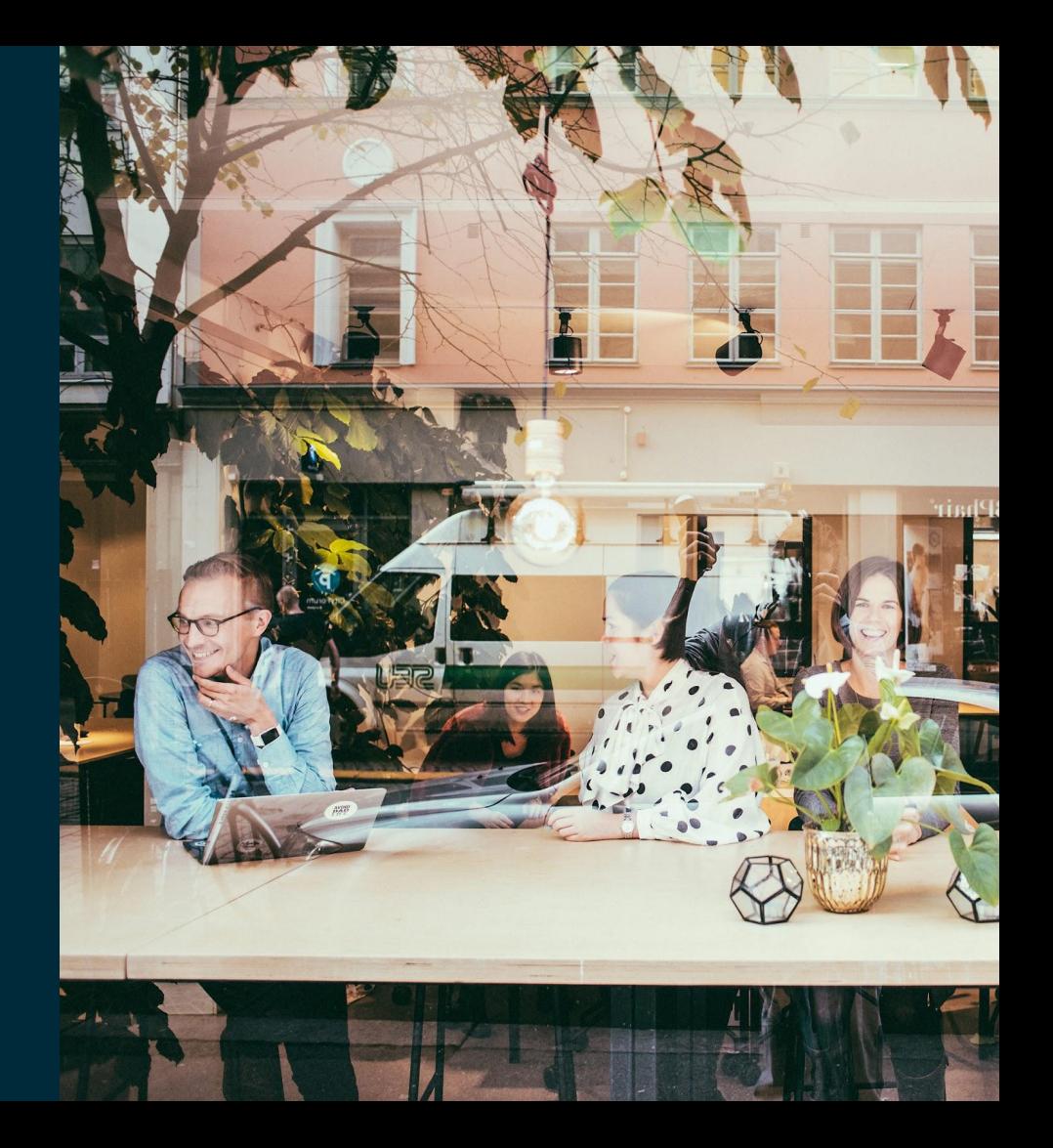

## Hi, nice to meet you!

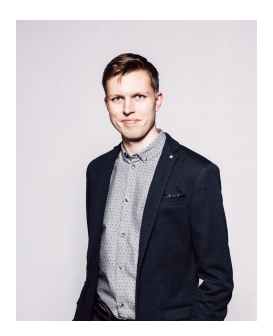

Toni

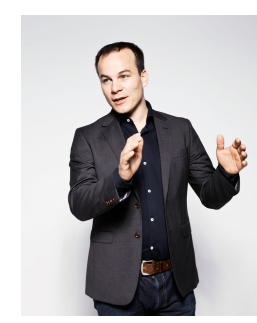

Eero

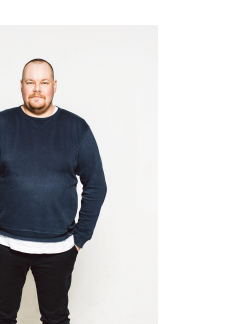

Matti

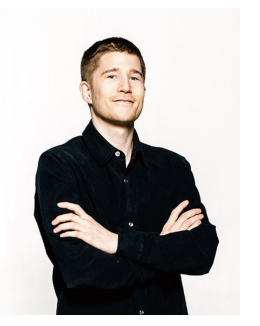

Henrik

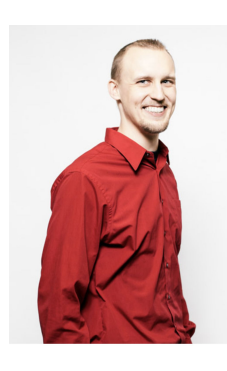

Esa

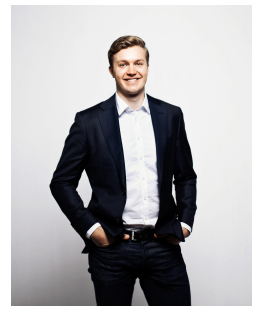

Antton

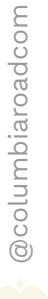

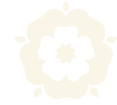

## What today?

#### Theory 1h

- $\mathbf{1}$ Search engine marketing in a nutshell
- $\overline{2}$ How are search results organized?
- $\overline{3}$ Account structure and management
- Keywords, ad texts and extensions  $\overline{4}$
- Campaign optimization and benchmark numbers 5
- **Practical tips** 6
- $\overline{7}$ Google Optimize
- 8 Questions

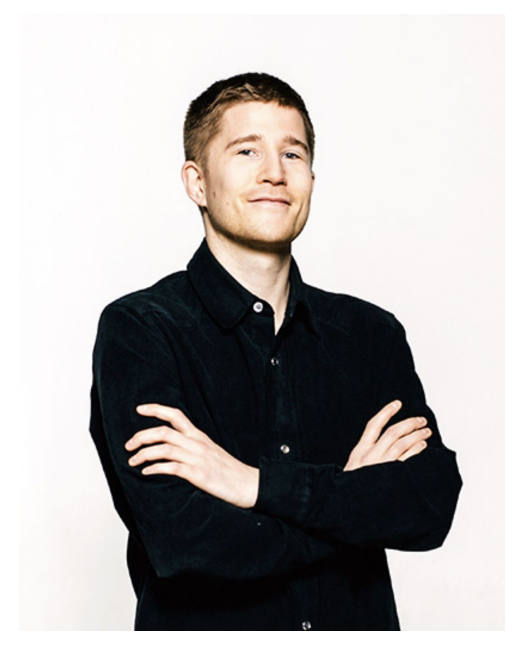

**Henrik Gripenberg** 

## Google Ads in a nutshell 1

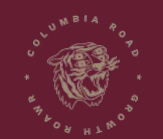

www.columbiaroad.com

#### The search engine results consist of different things

- Search engine ads and organic results make the base for search engine marketing(**SEA+SEO=SEM**)
- Each vendor can only show one ad per search
- Organic results cannot be bought
- You should think of all this as a whole

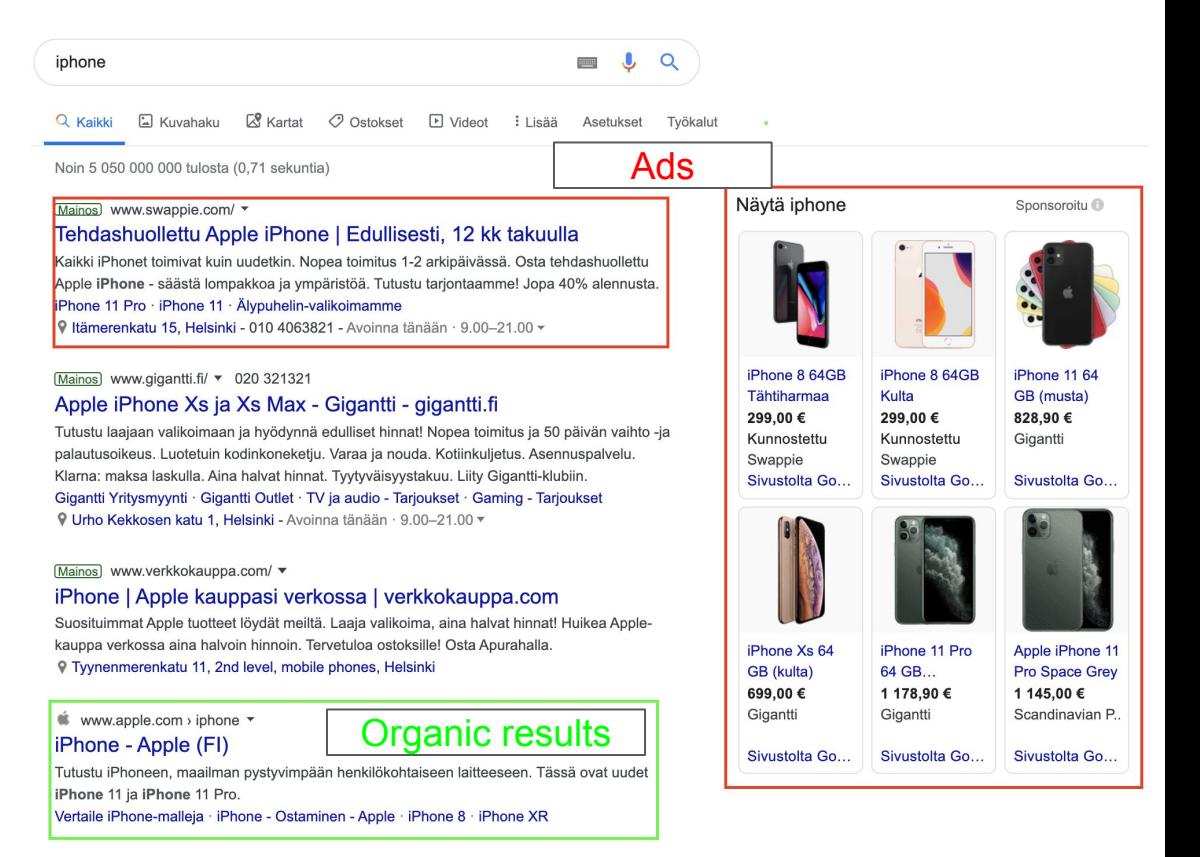

#### The search engine results consist of different things

● Mobile and desktop ads look different and might *possibly* show different results

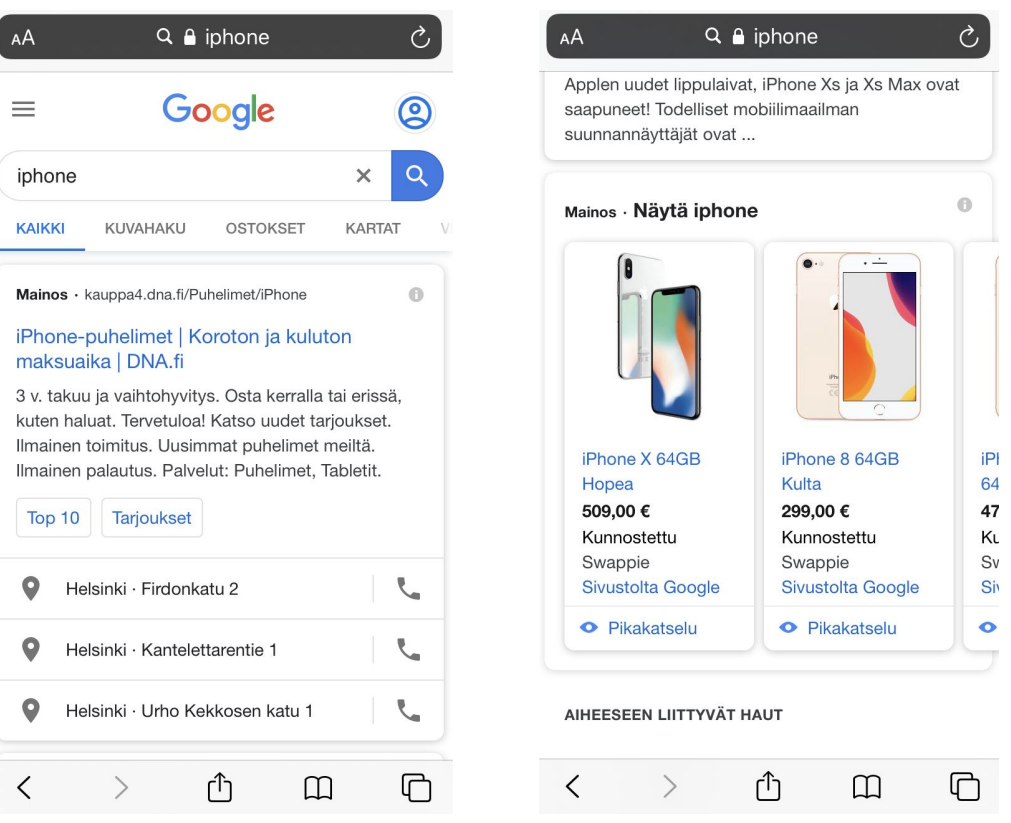

#### There are many different ways for google to show ads

#### Google is also constantly testing new ways of showing ads.

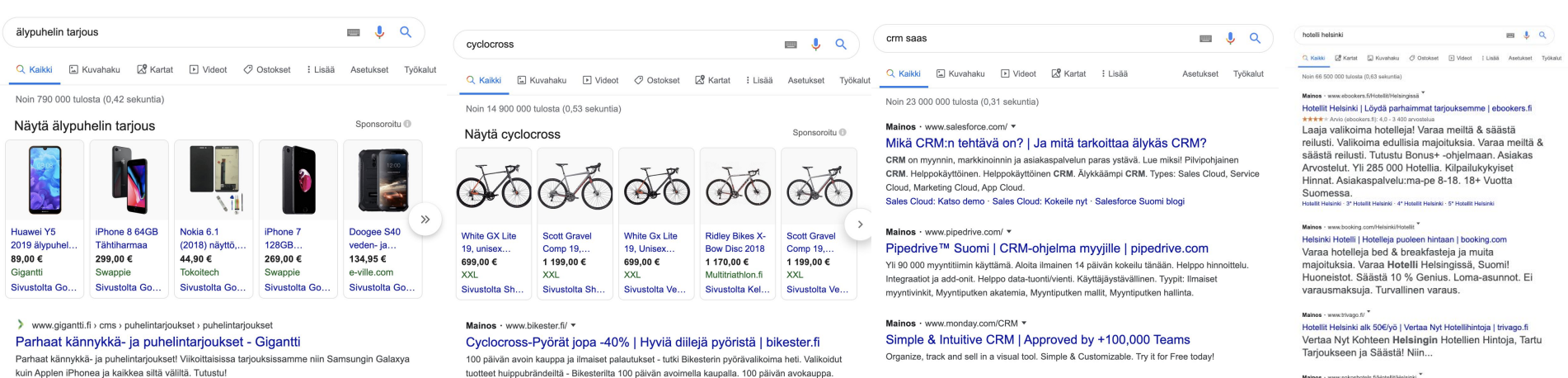

Mainos · www.netbaron.fi/ \*

Suomalainen CRM-järjestelmä | Automatisoi yhteydenotot

Kotisivujen ja lomakkeiden yhteydenotot automaattisesti CRM-myynninohjausjärjestelmään.

Nokia 8.1 älypuhelin (rauta ... · Nokia 4.2 älypuhelin (musta) · Sininen

Täydellinen talvipyörä · Sähköistä pyörämatkasi!

Älä ohita tarjouksia. Pyöräilyä ympäri vuoden. Brändit: Shimano, SRAM.

Sokos Hotels Helsinki | Omistajan edulliset hinnat | SokosHotels.fi

Omistaiille aina vähintään -10% ja Bonusta S-Etukortilla. Varaa nyt! Saat edulliset hinnat ja...

#### What you need to know to get started?

- Ads are targeting by using **keywords**
- Ads are priced per click
- The order of ads and the price per click is determined based on the **ad rank**
- $\bullet$  Ads inventory = all searches done in google
- It is very easy to get started with Google Ads, but you have endless optimization possibilities.

### Important Google Ads terms

**CPC (Cost Per Click)** = The price you pay per click.

**Max CPC** = The maximum click price that you are willing to pay. Determined by you.

**CTR (Click-Through Rate)** = Percentage that shows how many people that have seen our ad have clicked on it.

**QS (Quality Score)** = a score given by Google ads that measures the ads relevance for a certain keyword.

**Ad auction**= Auction made everytime someone makes a search in google

The better the CTR the better the quality score

Ad is shown more if quality score is good

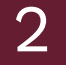

#### How are search results organized?

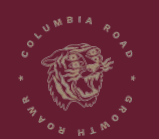

www.columbiaroad.com

### How to get my ads shown?

Advertisers with a good ad rank shown highest on the page.

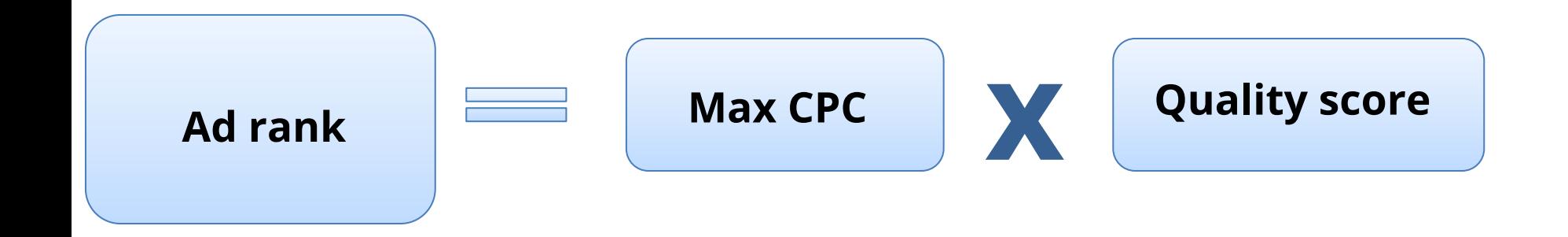

## What is the quality score?

The quality score is an estimated number by google based on the following:

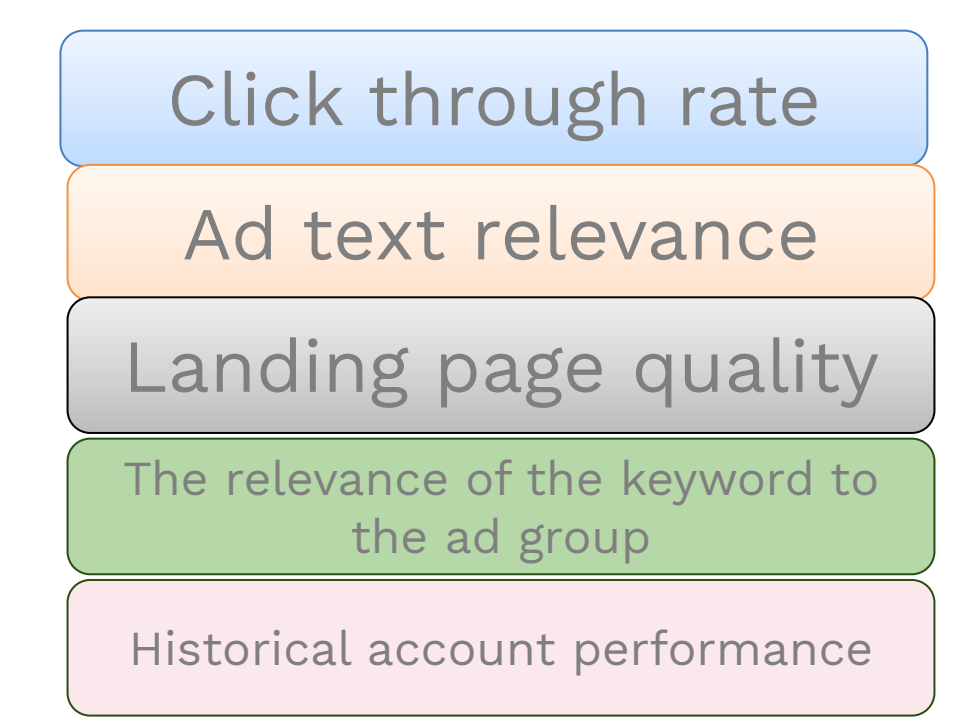

#### **Score 1-10** (1 = Bad, 10 = Excellent)

## Ads chosen to the search engine page

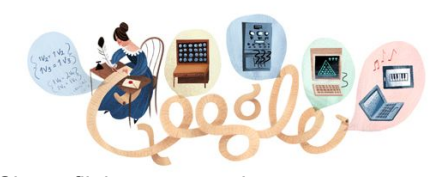

Cheap flight to new york

1

Google Search I'm Feeling Lucky

2 The Google ads systems checks all eligible ads that can be shown for this keywords.

> **Halpa Lento New York** www.momondo.fi/New York New York helposti & halvimmalla. - Löydä ja varaa liput jo nyt!

Äkkilähtö New Yorkiin new-vork.travellink.fi/ Etsi ja varaa edulliset äkkilähtölennot New Yorkiin tänään!

**Halpa Lento New York** www.vertaa.fi/Lento New York Vertaa lentoja New Yorkiin. Lövdä edullisin tarious täältä!

#### Lennä Lufthansalla www.lufthansa.com/

Halvat lennot New Yorkiin. Varaa nyt Lufthansan kotisivuilta.

**Halvat Lennot New York** www.flytap.com/

TAP takaa laadun Lennä paremmin ja edullisemmin

**Halpa Lento New York | Lennot** www.tjareborg.fi/pelkkalento Tiäreborgilta myös pelkät lennot aina edulliseen päivän hintaan.

The order of ads is based on the following (Ad Rank = Quality Score \* Max CPC)

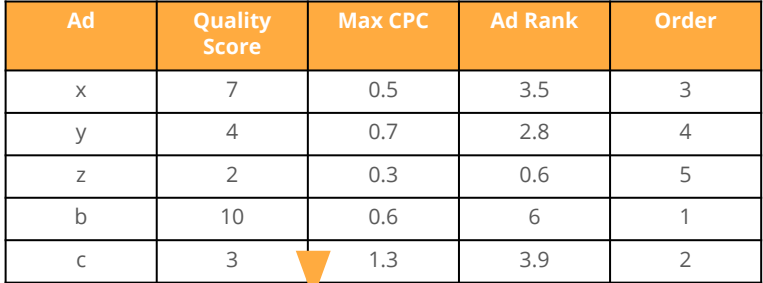

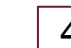

3

#### Ads are shown in the following order

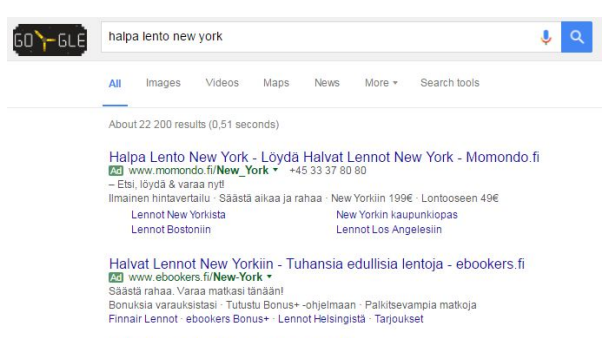

Halpa Lento New York? - Skyscanner.fi. **Mil JANANA** elgrenner fil **v** Vertaa halpalentoja New Yorkiin Skyscannerilla ja varaa omasi. Löydä parhaat hinnat · Etsi lennoista ja vertaa

## A few details

Advertisers are competing everytime someone makes a search

Ad rank = QS x Max CPC

The max cpc that you set is not necessarily the price you pay

If you QS is low, the more you pay

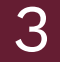

### Google Ads account structure and management

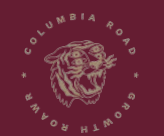

www.columbiaroad.com

### Google Ads -account structure

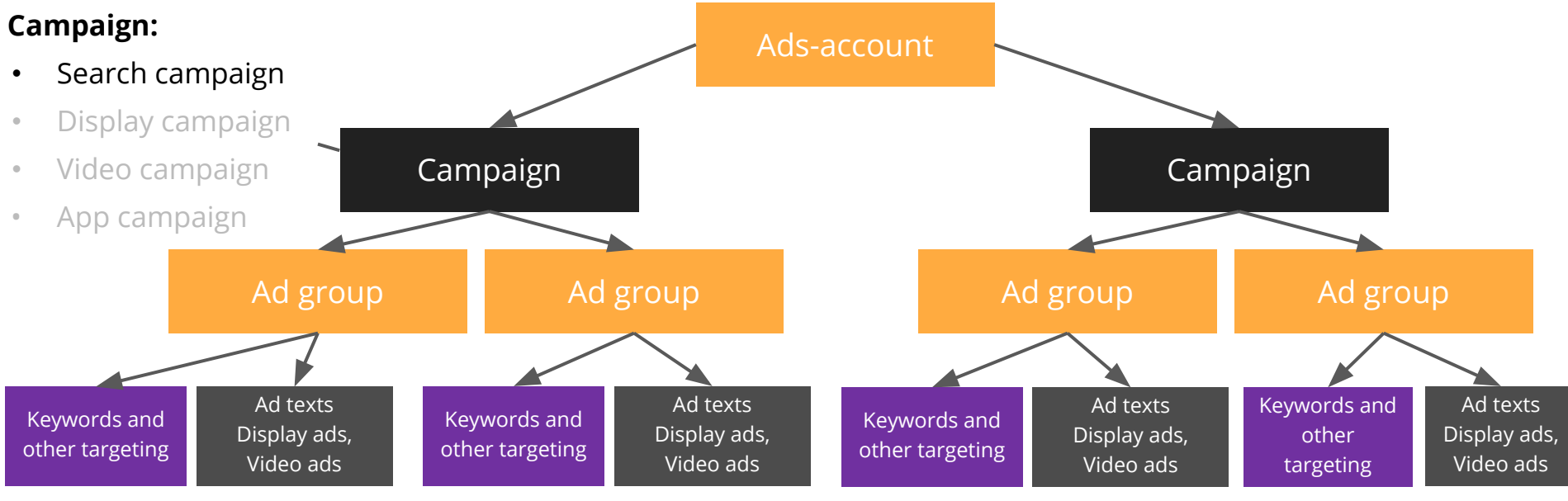

#### **Campaign:**

- Consists of at least one ad group
- The budget and for example country targeting is done on the campaign level.

#### **Ad group:**

• Consists of at least one ad and one targeting type.

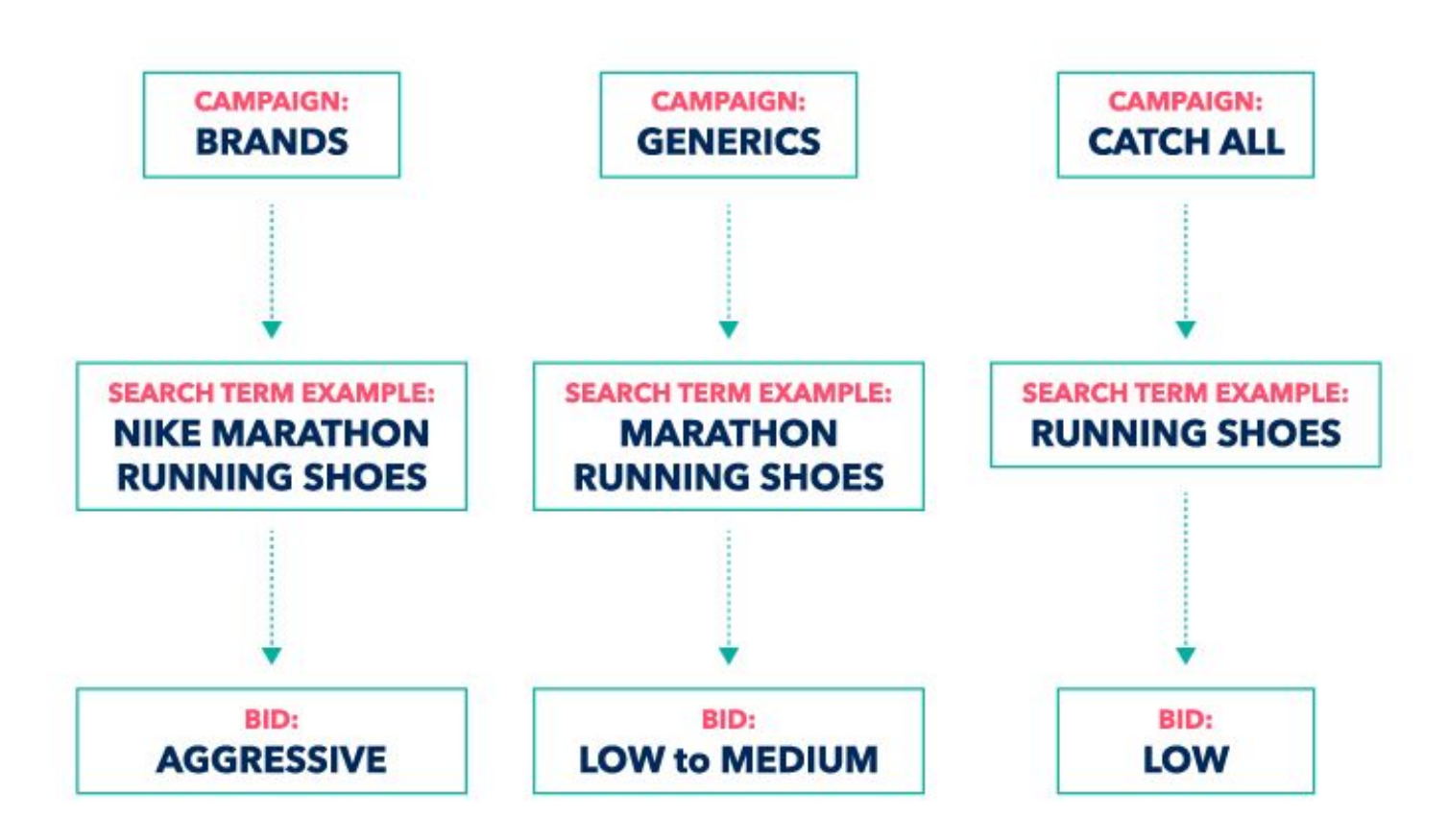

### Google Ads -account management

#### **Ads-account** Login information, billing information

#### **Campaign**

Daily budget Language targeting Device targeting and placement Geographical targeting Time settings Start and end date

#### **Campaign**

Daily budget Language targeting Device targeting and placement Geographical targeting Time settings Start and end date

**Ad group** Different bid for different ad groups

**Ad group** Different bid for different ad groups

Keywords and other targeting

Ad texts Display ads, Video ads

Keywords and other targeting

Ad texts Display ads, Video ads

### Keywords, ad texts & -extensions and bidding 4

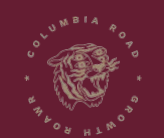

www.columbiaroad.com

### Keywords and match types are the basis of SEM

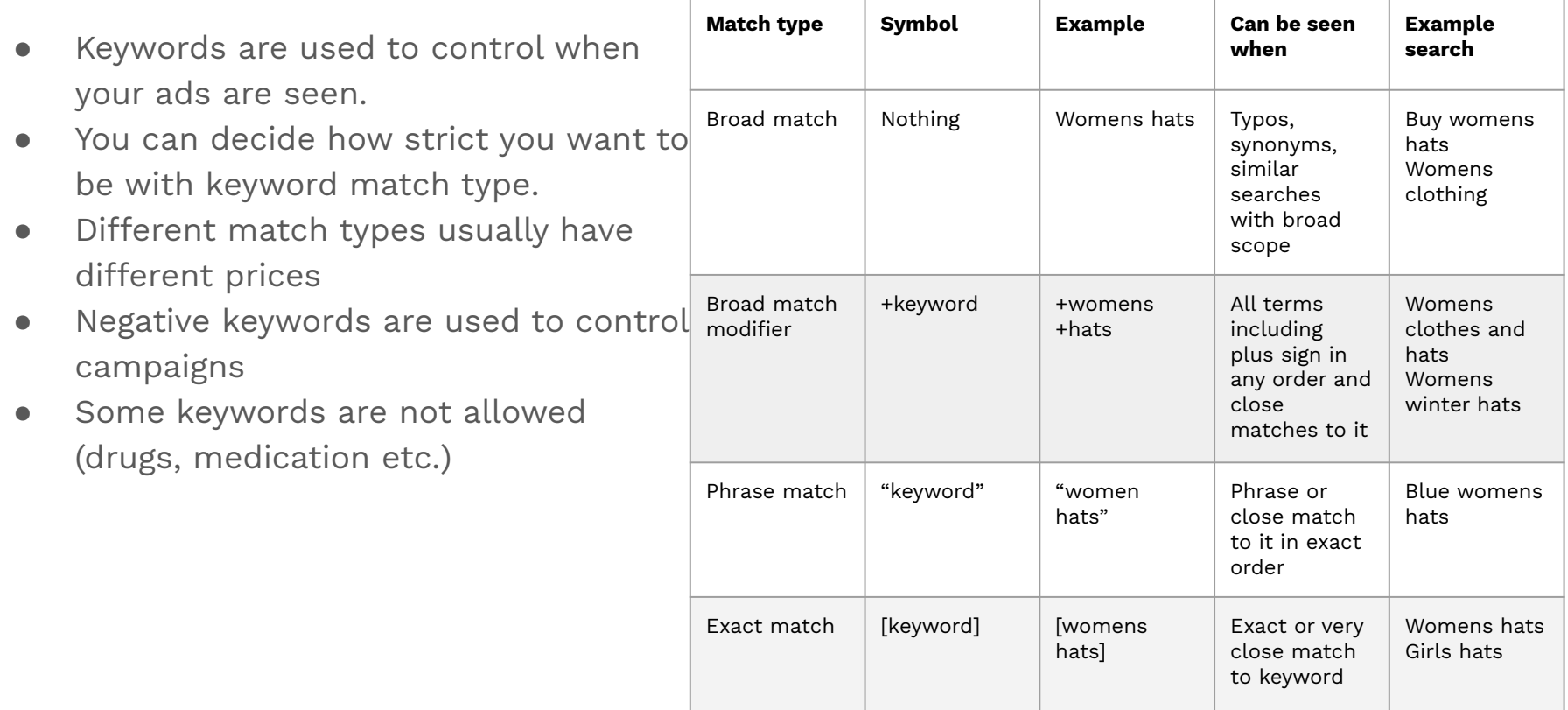

## Search terms report

- Important tool in optimization
- Shows which keywords have triggered your ads.
- Used to find new keywords and add negative keywords.

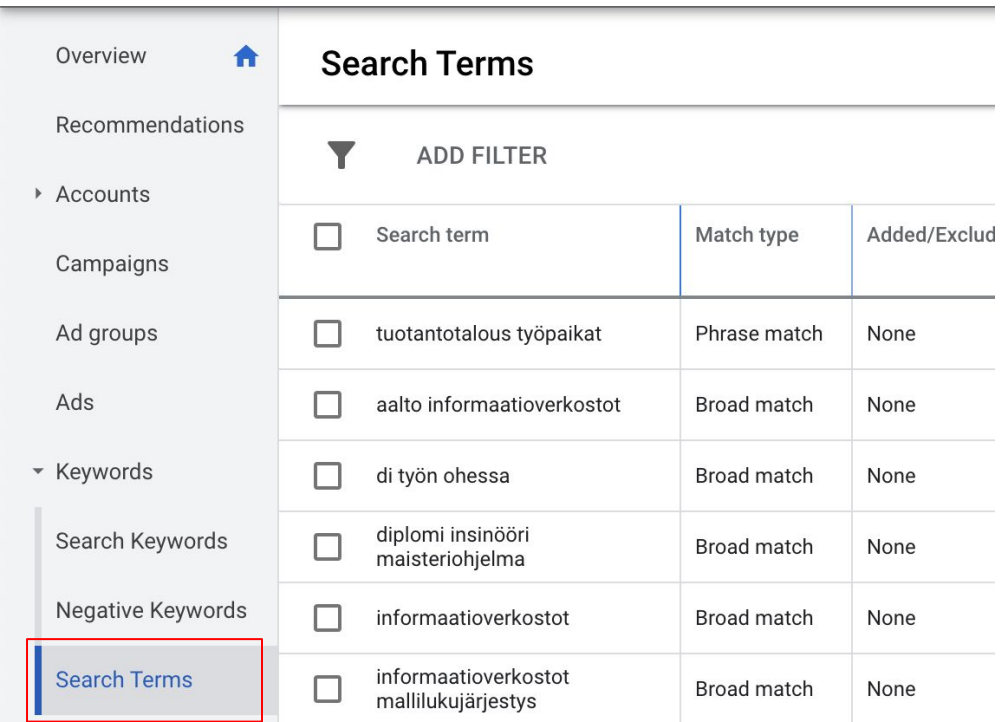

## Keyword planner

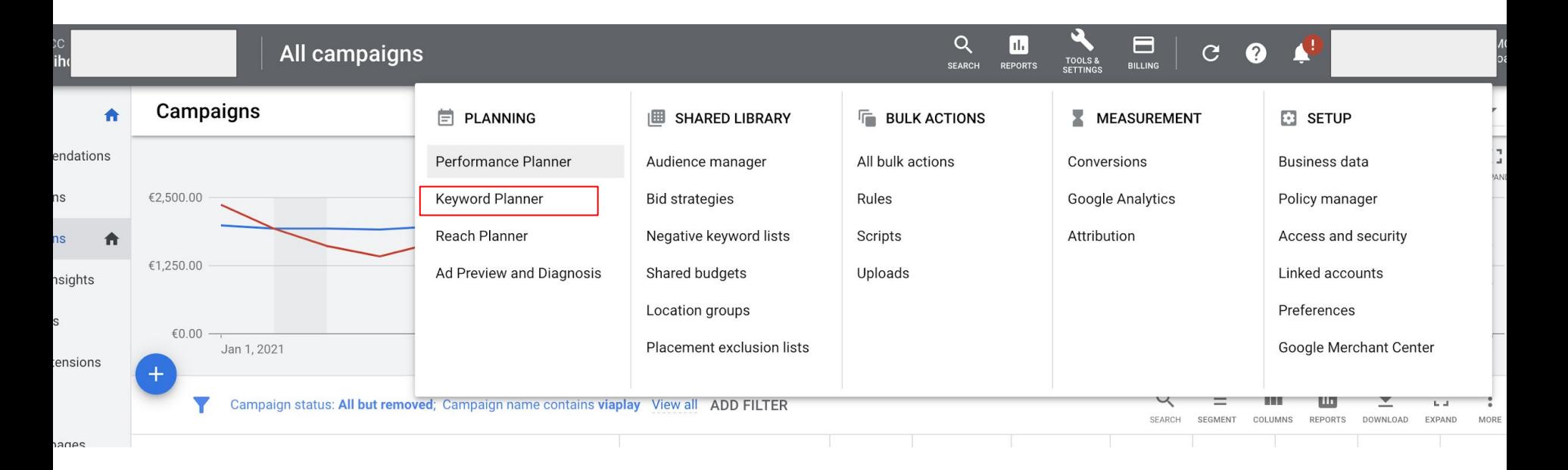

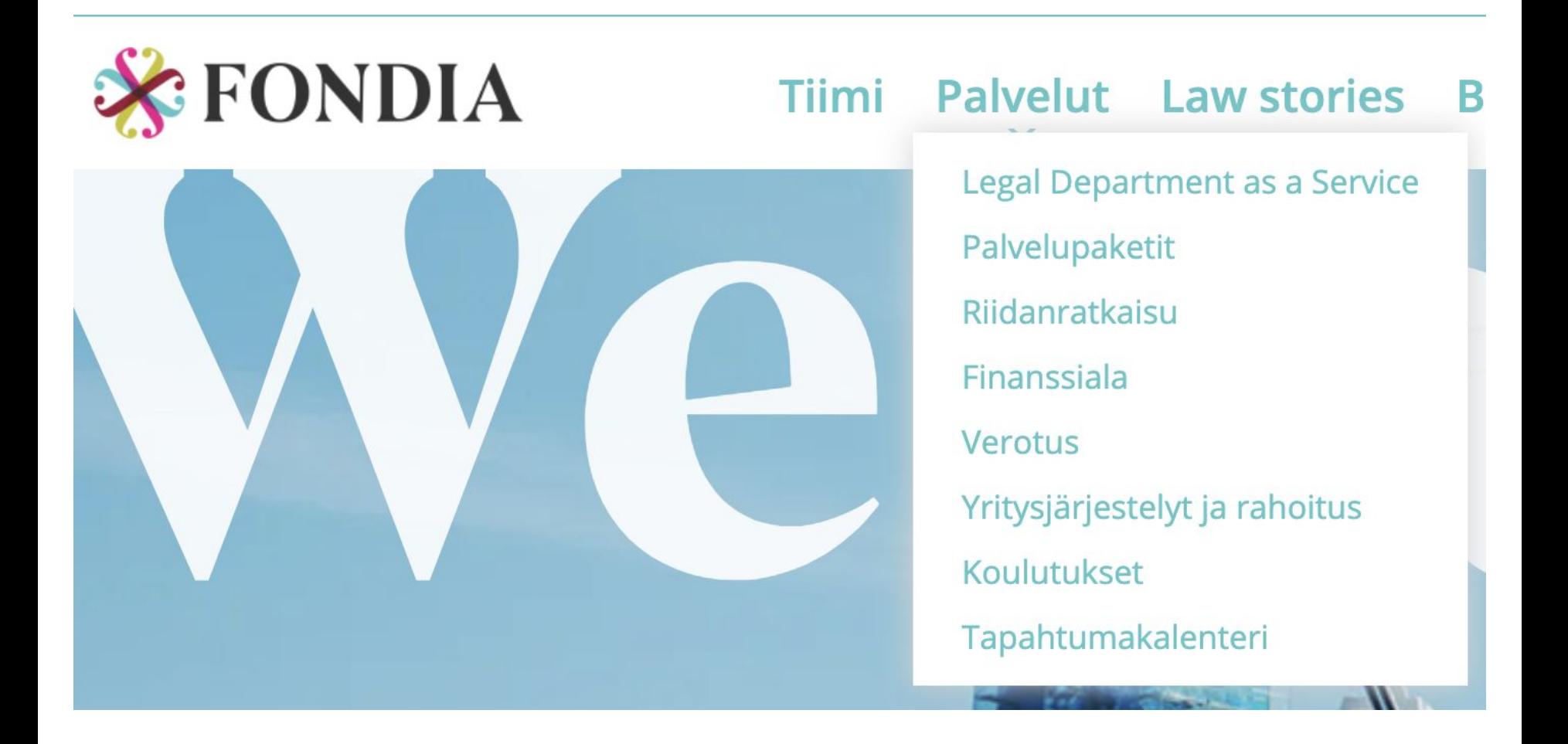

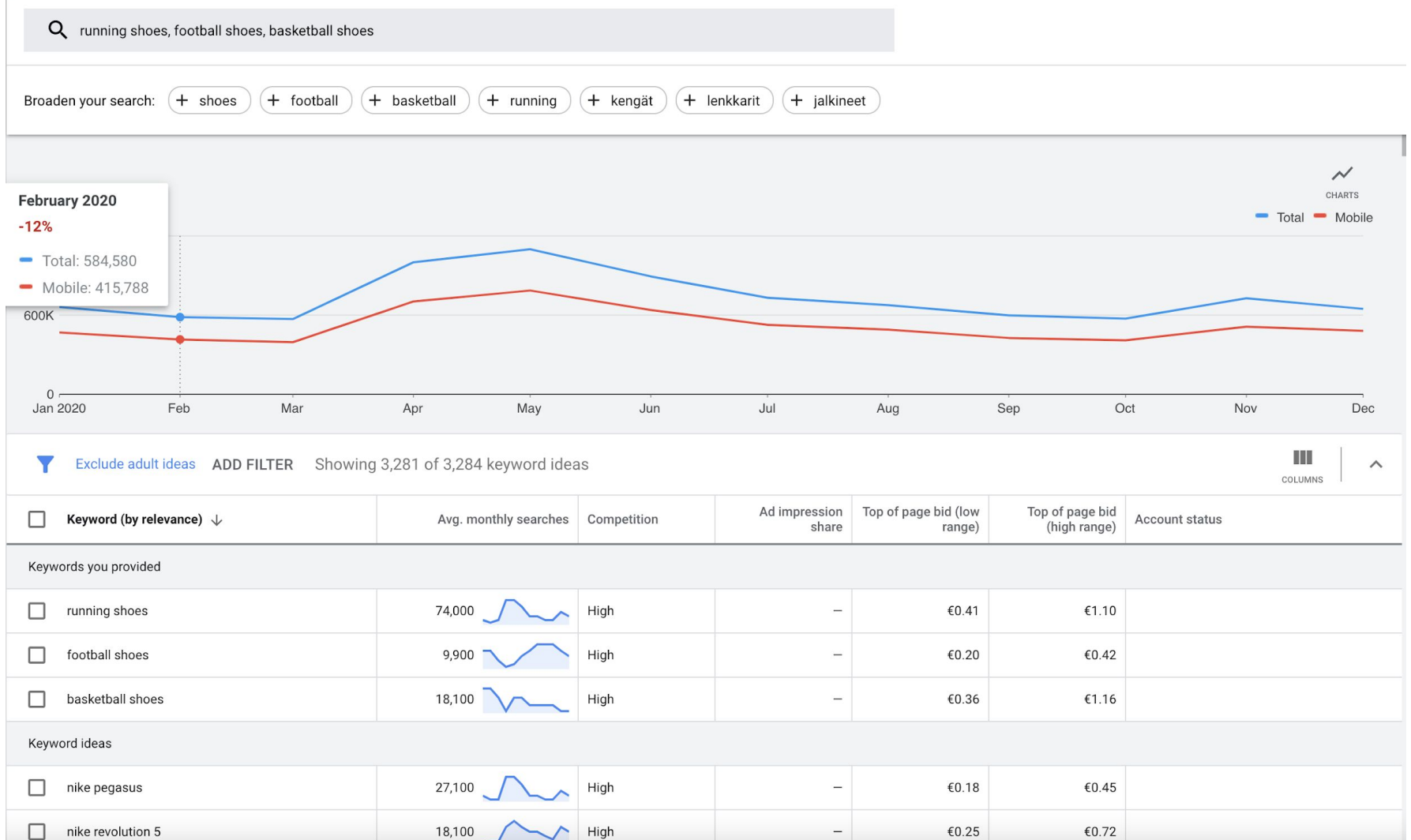

### Ads

- Consists of URL, headlines and descriptions.
- Trying to reflect the users search so important to add keyword to ad.
- Some characters/symbols cannot be used
- Advertising on competitors keywords is grey zone.
- You don't have to use all characters.

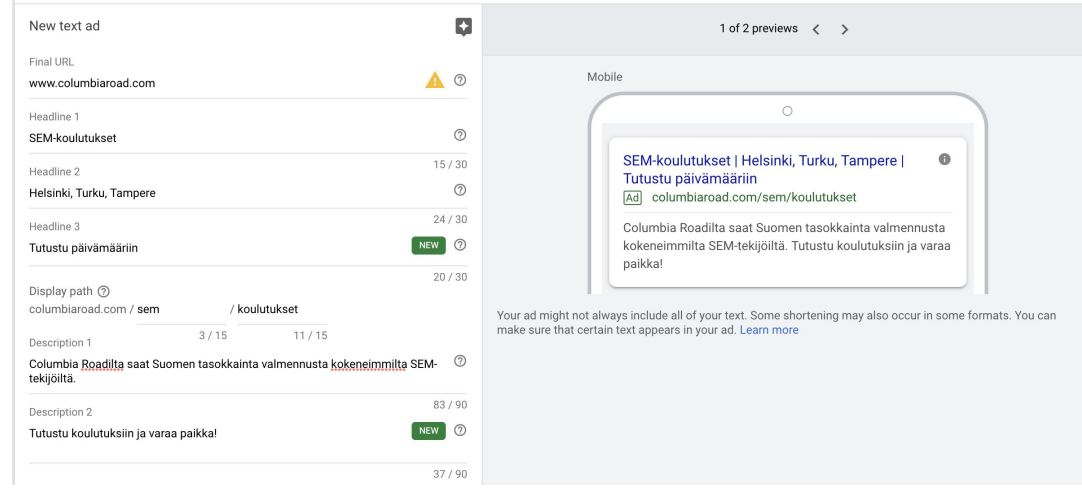

### Ads extensions

- Can be added on account, campaign or ad group level
- Making the ad bigger (CTR increase)
- Possibility to direct to users to the right place immediately
- Google decides if extensions are shown (black box)

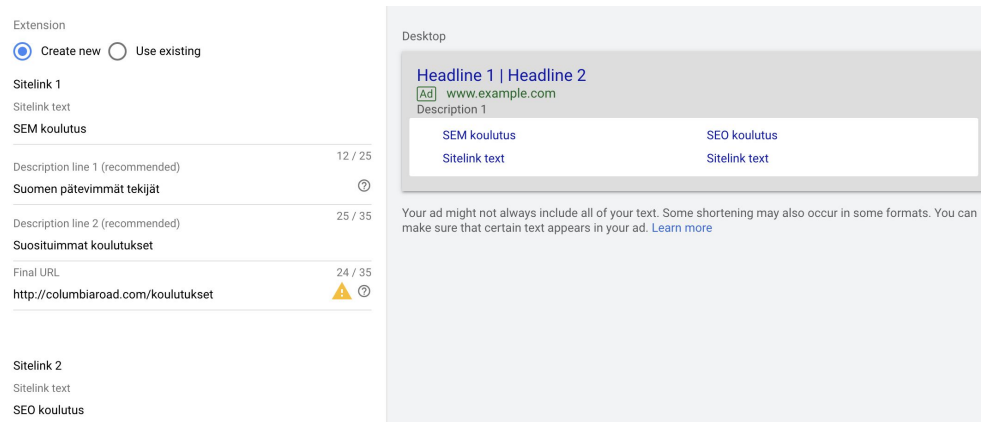

### Bids

- Bids are used to optimize how keywords enter auctions
- If you increase your bid, your ad rank increases.
- The actual click price is lower than your bid. Good to not have it too big or small
- Google ads tells you if your bid-level is not big enough for first page bid

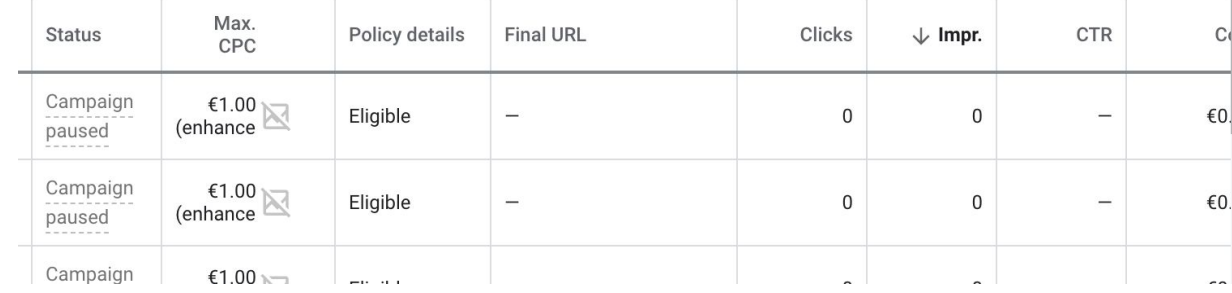

#### 5

#### Campaign optimization and benchmark numbers

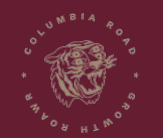

www.columbiaroad.com

### Google Ads search campaign benchmark-numbers

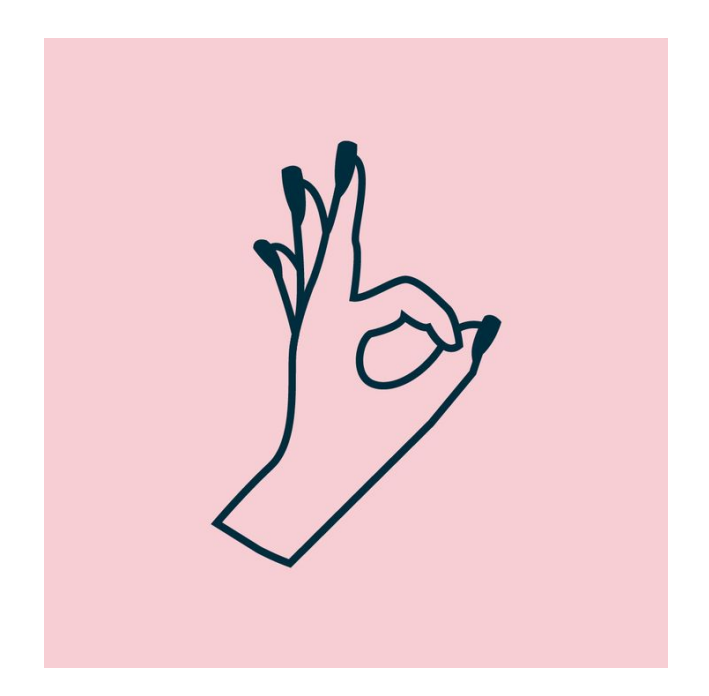

#### **Good CTR?**

- Depends on the industry
- Typically 2 % is considered good
- 1% is enough in B2B sector
- E-commerce ads should strive for 5 % CTR
- Expect 30 % CTR for own brand keywords

### Google Ads search campaign benchmark-numbers

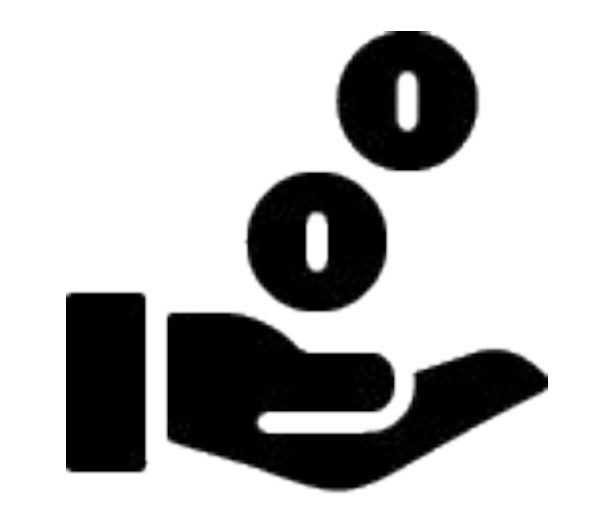

#### **Good CPC?**

- Depends on the industry
- Typically  $0,50 0,80 \in$
- Click prices can be very high on B2B sector
- $\bullet$  Expect to pay 0,05-0,15 € for own brand keywords

### Google Ads search campaign benchmark-numbers

#### **Good quality score?**

- Depends on the industry
- Higher than 6 is usually good
- Quality score usually 3-5 in B2B context

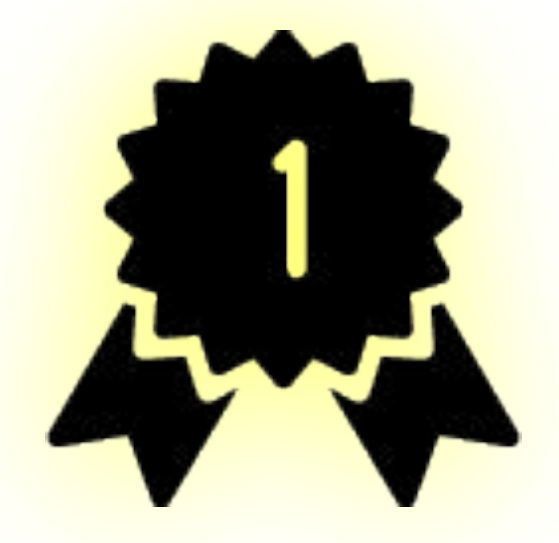

## **Important to optimize: CTR**

#### **→ When CTR gets better, all other numbers get better**

### What to do with low CTR?

If CTR is under 1 % you should start with:

- $\rightarrow$  Checking keyword level data
- ➔ Write new **ads**
- ➔ Divide keywords into different ad groups
- ➔ Add **extensions**

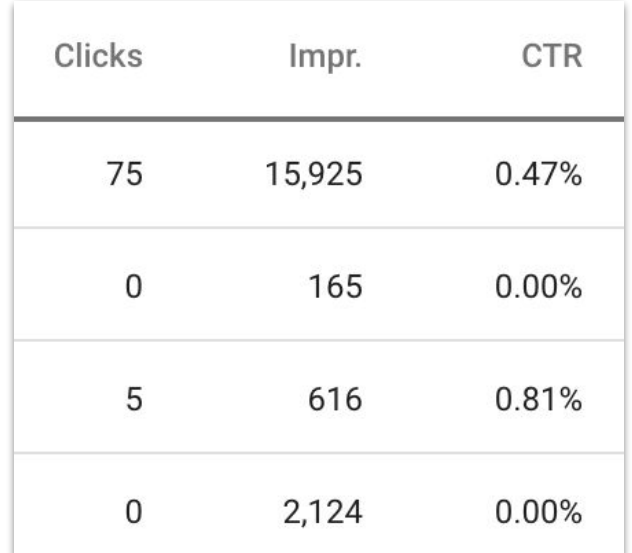

#### **Case 1: one keyword brings 90 % of impressions**

- $\rightarrow$  The ad group has one keyword that gets the majority of impressions
- ➔ **Choose this keyword** and look at the search terms report
- ➔ Are there irrelevant keywords? → **Exclude from ad group**

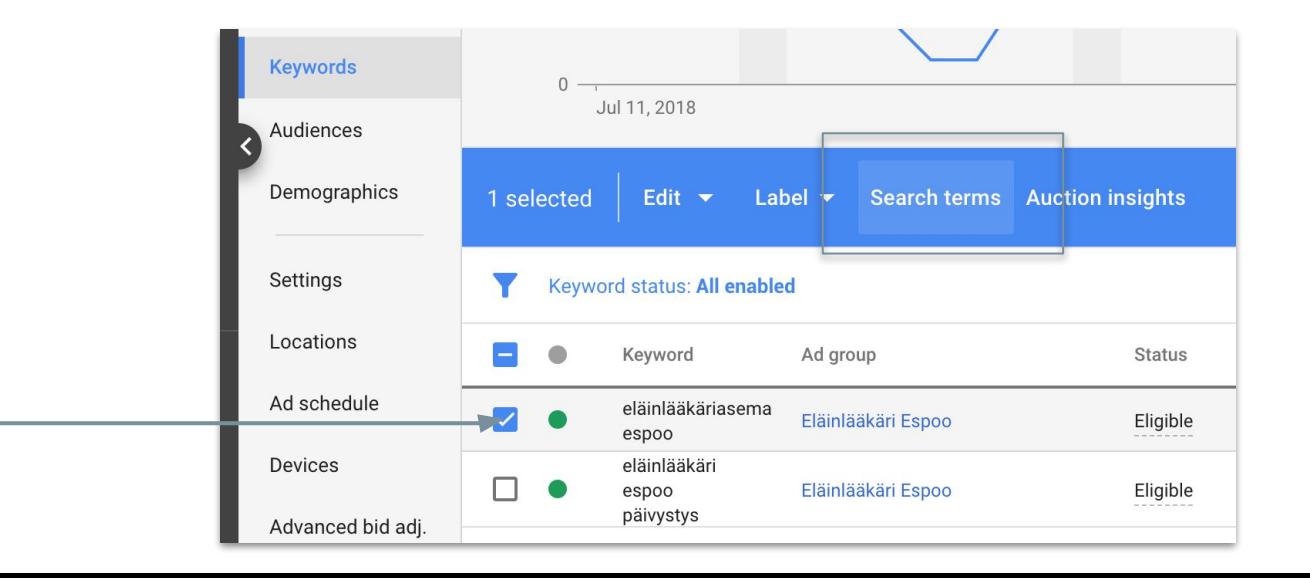

#### **Case 2: Ad text does not attract clicks**

- $\rightarrow$  The ad text is not attractive for the user
- $\rightarrow$  Ad is possibly shown for irrelevant keywords. Is the ad text relevant for the search?
- $\rightarrow$  Does the ad include a clear call to action (CTA)?
- ➔ Compare competitors ads (check Ad preview and diagnostics -tool)

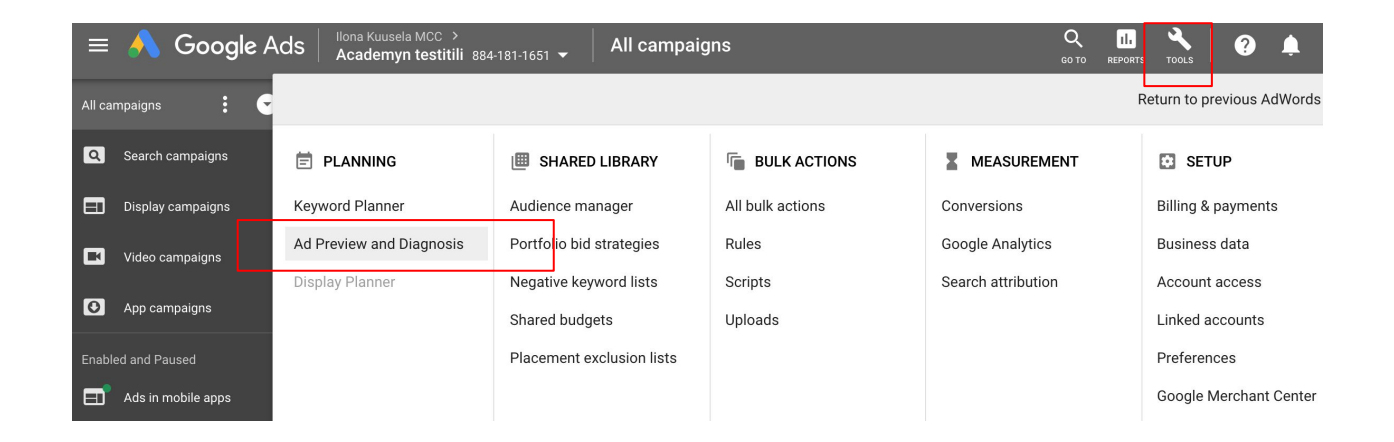

#### **Case 3: Too many keywords in one ad group**

- $\rightarrow$  Too many different keywords in one ad group
- $\rightarrow$  This leads to ad text shown for irrelevant terms
- $\rightarrow$  Check keyword list and identify different themes
- $\rightarrow$  For example "juomalasit" and "kahvikupit" are different themes
- $\rightarrow$  Make new ad groups and move keywords to them. Make sure that the new ad group has a more precise theme.

Juomalasit Osta juomalaseja Juomalasit netistä

Tilaa kauniita juomalaseja | Verkkokaupasta kotiovelle Ad www.astiastokauppa.com Suurin valikoima juomalaseja. Löydä juuri omaan astiakaappiisi sopivat lasit!

Kahvikupit Osta kahvikuppeja Kahviastiasto netistä

#### Kahvikupit verkkokaupasta | Luotettava toimitus www.astiastokauppa.com Ad

Suurin valikoima kahvikuppeja. Löydä elämäsi kahviastiasto!

#### **Case 4: Add ad extensions**

- $\rightarrow$  Ad extensions make the ad text more attractive and trustworthy
- $\rightarrow$  Add at least enough site links
- $\rightarrow$  If possible, also add phone number to ads.

#### Astiastot Hobby Hall - hobbyhall.fi

#### Mainos www.hobbyhall.fi/

Tilaa kodin sisustustuotteet Hobby Hallista. Tilaa heti! Jopa 48kk maksuaikaa. 14 päivän palautusoikeus. Maksuton palautus. Uutta: Kuukausiraha®. Tyypit: Kodinkoneet, Elektroniikka, Työkalut, Vaatteet, Sisustus, Urheilutarvikkeet, Kauneustuotteet.

#### **Matot**

Tilaa kodin matot helposti netistä. Nopea ja edullinen toimitus!

#### Koti ja sisustus Katso ideat kodin sisustukseen.

Tutustu tarjouksiin ja tilaa!

# **Other optimization**

#### **Bounce rate, quality score and click prices**

## What to do if bounce rate is high?

Bounce rate is high if it differs significantly from other traffic

- ➔ **Is the landing page relevant** regarding the search made
- ➔ Is the **ad text** talking about the same things as the landing page
- $\rightarrow$  Is the page too slow?
	- Check benchmarks here: [https://www.machmetrics.com/speed-blog/aver](https://www.machmetrics.com/speed-blog/average-page-load-times-for-2020/) [age-page-load-times-for-2020/](https://www.machmetrics.com/speed-blog/average-page-load-times-for-2020/)

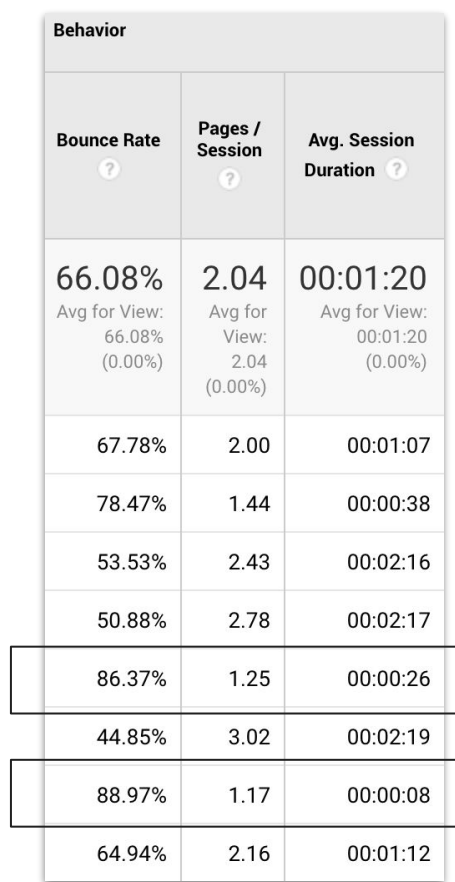

## What to do if site speed is slow?

If your page is slow if affects all visibility (not just SEM)

- $\rightarrow$  Check benchmarks here: [https://www.machmetrics.com/speed-blog/average](https://www.machmetrics.com/speed-blog/average-page-load-times-for-2020/)[page-load-times-for-2020/](https://www.machmetrics.com/speed-blog/average-page-load-times-for-2020/)
- $\rightarrow$  Google's tips on making your site faster [https://developers.google.com/speed/pagespeed/ins](https://developers.google.com/speed/pagespeed/insights/) [ights/](https://developers.google.com/speed/pagespeed/insights/)
- $\rightarrow$  Check your site speed for different time periods in Google Analytics. Could be because of an update.

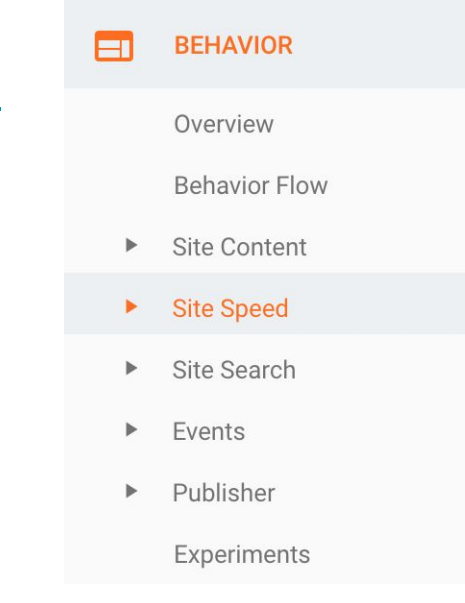

## What to do if quality score is bad?

You should start to improve your quality score if it is between 1-5

- ➔ **Go back to how to improve CTR**
	- $\blacklozenge$  This is the most important thing you can do
- ➔ **Check how to decrease bounce rate**
- ➔ **Make new more relevant landing page**

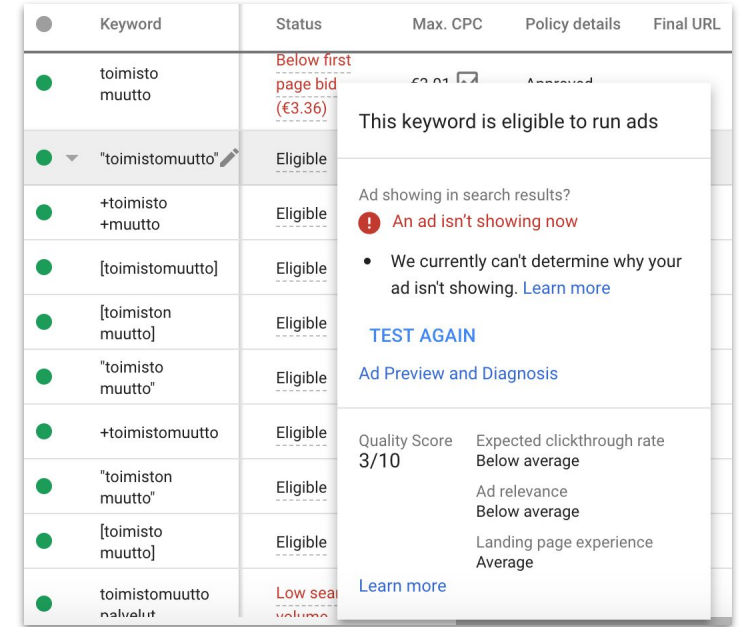

### What to do if click prices are too high?

If the click prices are too high and you cannot raise your budget:

- $\rightarrow$  Increase your quality score
- $\rightarrow$  Refine your keyword targeting
	- ◆ Choose a handful of best working keywords and add them to an ad group with tight targeting
- $\rightarrow$  Stop using expensive keywords and try to find more "niche" -keywords which are possibly cheaper

# Analyze your own campaign

➔ Are some of your keywords too broadly chosen?

Check search terms -report

Add important keywords with "exact match"

 $\rightarrow$  Is the ad text relevant for all keywords in ad group?

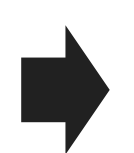

Divide ad groups in tighter themes and make new ad group.

 $\rightarrow$  How do competitors ads look like?

Are you using ad extensions?

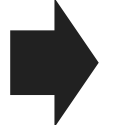

Open Ad preview and diagnostics and use your search terms.

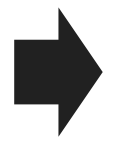

Check your ad extensions list and thinks what else could be added

# Useful automatic settings

## Automated rules

Start and pause campaigns, ad texts, keywords when you want.

## Automated rules

You can find the automated rules here:

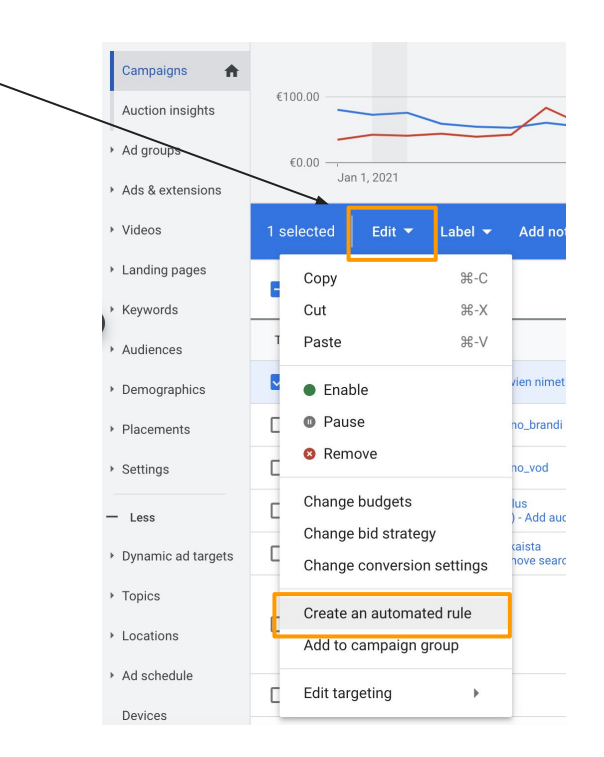

## Automated rules - Pause campaigns

- $\rightarrow$  Typically used to pause campaigns
- $\rightarrow$  Different ads can be paused on the ads page
- $\rightarrow$  Different keywords on the keywords page
- ➔ You can also for example lower or increase budget

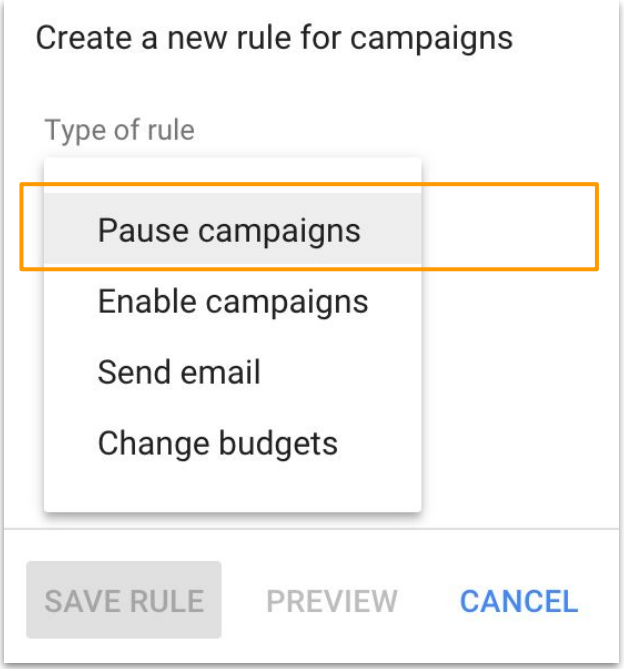

## Automated rules - Pause campaigns

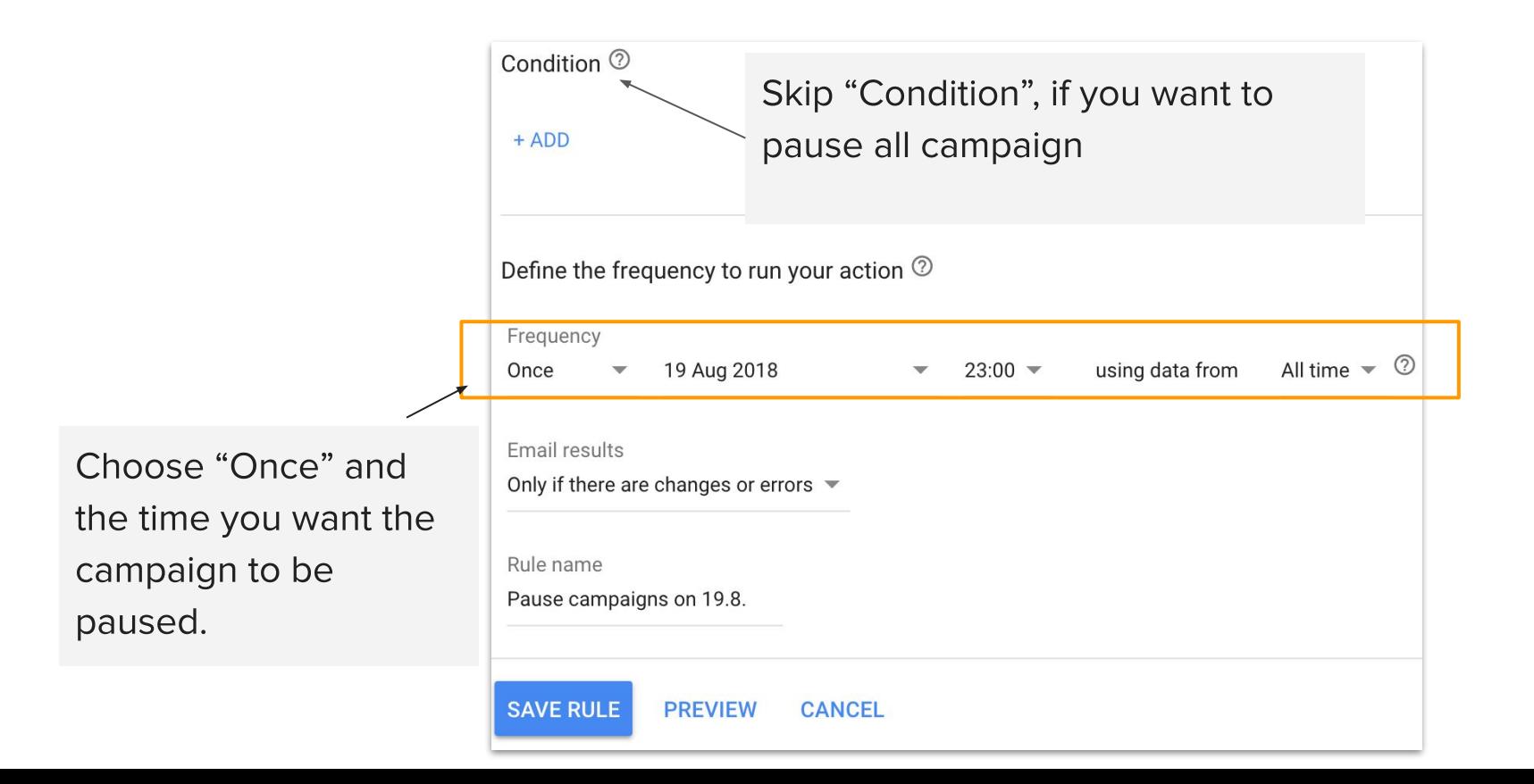

## Automated rules on different pages

 $\rightarrow$  Different settings can be found for ad groups, ads, etc.

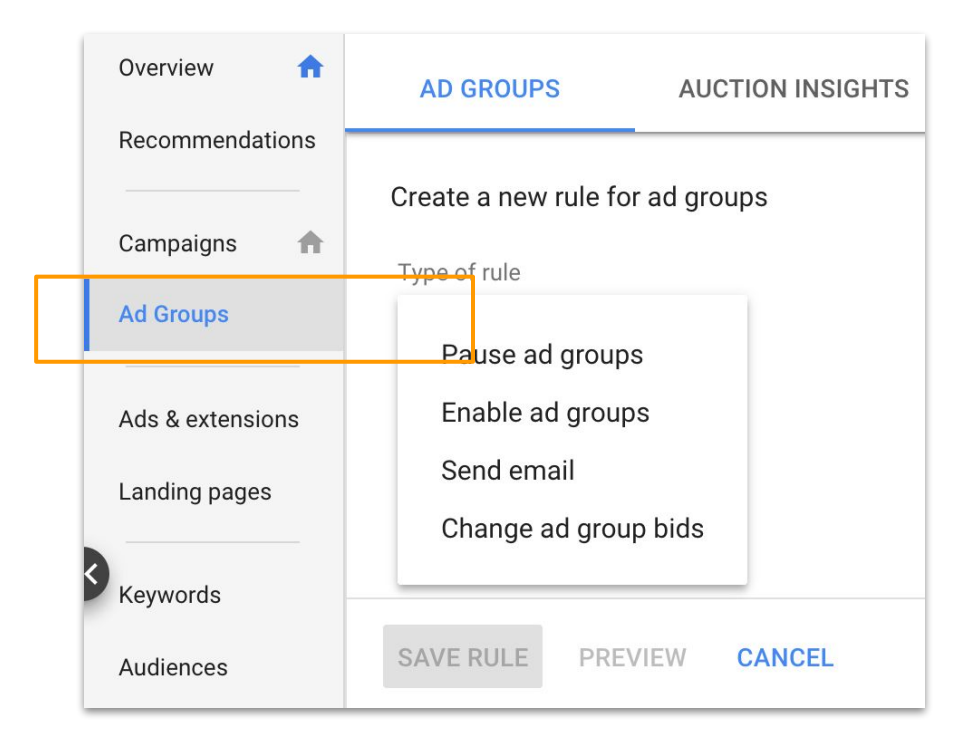

## 6 Practical tips

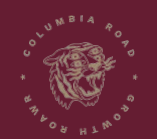

www.columbiaroad.com

### How to start?

- Start with one campaign with a small budget
	- Broad match helps you to see better what people are searching for
- Google ads gives you data all the time, where to go next
	- What keywords are triggering your ads, what does it cost, who are you competing with
- Ads works as a testing platform
	- You can write x numbers of ads and see what performs best
	- Ad groups tell you what themes work and what does not
- Optimization and campaign management works in the same way despite size of account
	- If bigger, you need to however rely on automation, scripts and other programs
- Google analytics and conversion tracking needs to be set

### Worst mistakes

- Too many zeros in budget
- Using negative keywords in the wrong way
- Ads not approved for some reason = Zero visibility
- Ads triggered for wrong keyword

## Google Optimize 7

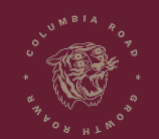

www.columbiaroad.com

### Google Optimize

- Separate web tool, modifies page after load
	- Independent from CMS
- Tight integration with Google Analytics
	- Detailed reports & insights available
- Personalization (change page based on users buying/browser history)

#### **Advantages**

- Easy WYSIWYG editor & code injection possible
- Easy to do simple A/B Tests (Copy changes, button color, reorder & hide elements)
- Huge amount of data available
- Tests can be targeted to narrow user groups
- FREE basic version (limited to 5 tests running simultaneously)

#### **Disadvantages**

- Easy to break shopping funnel
- Complex or UX changes often require custom JS code
- Customization abilities highly depend on underlying HTML structure
- Never reaches 100% of users (Ad & Cookie blockers)

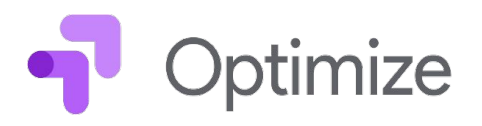

## Testing possibilities

- 4 different tests are possible
- A/B test most common
- Multivariate test needs more traffic
- Redirect if you want to test bigger changes on your site

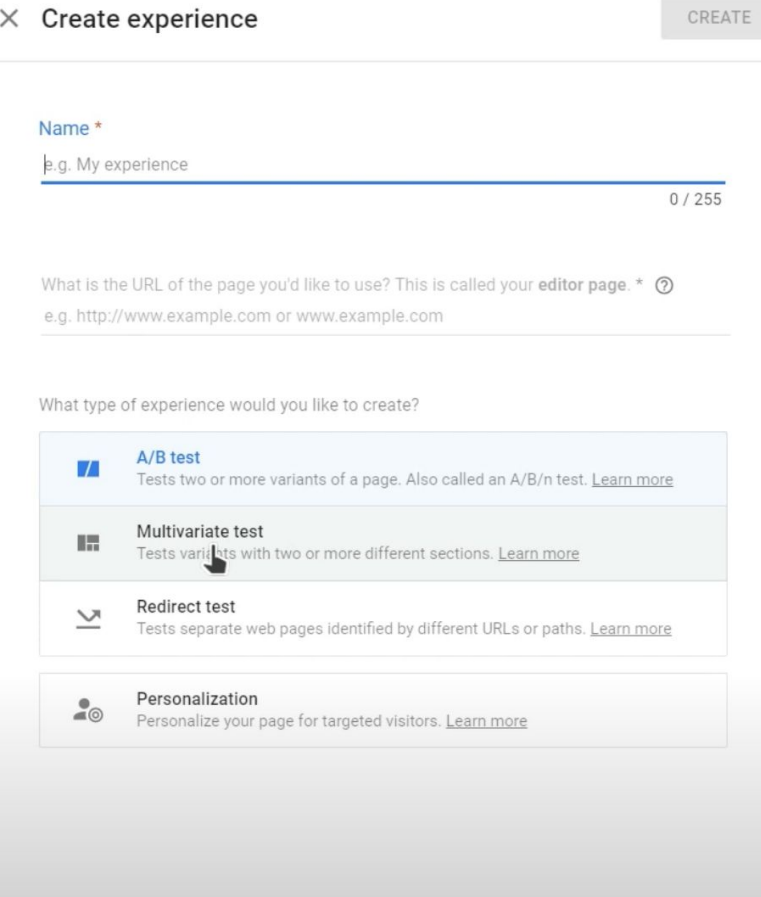

### What can you test?

- Button text
- Color
- Delete sections
- Redirect

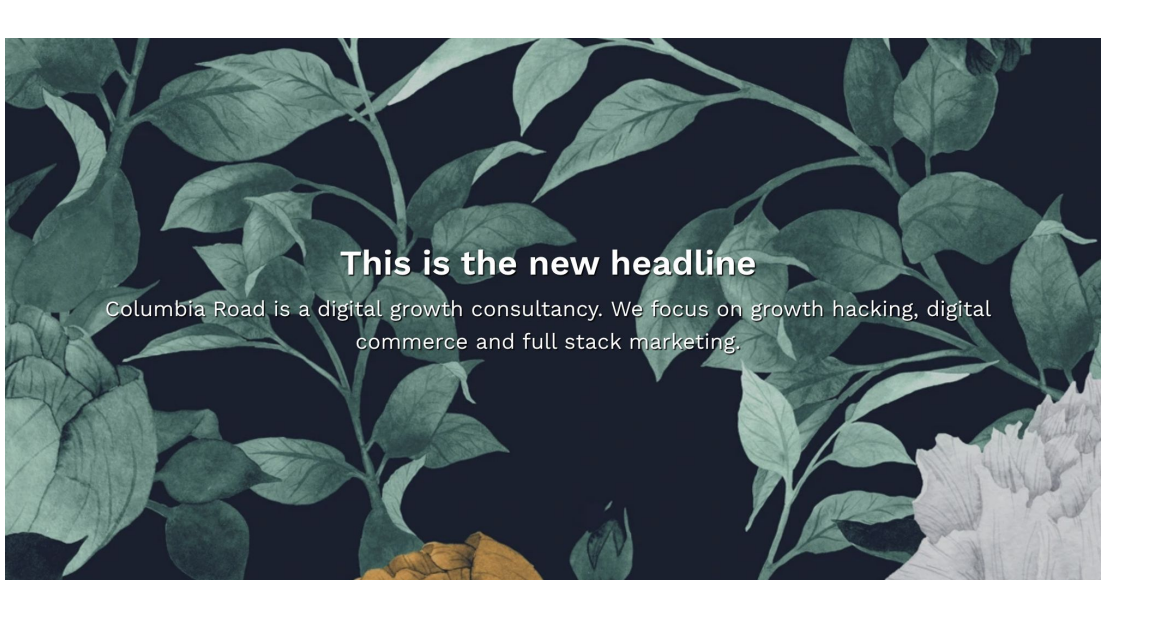

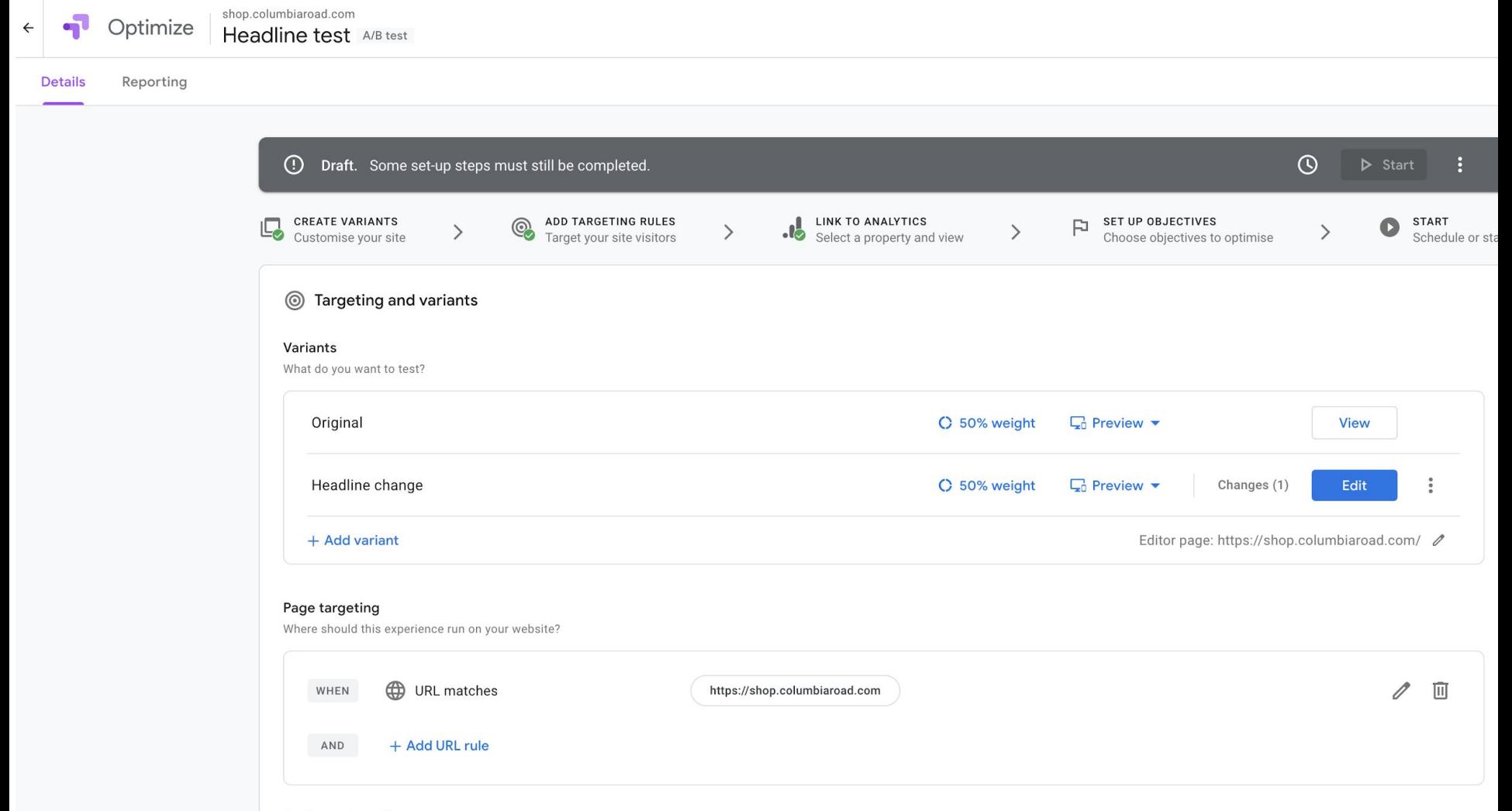

Audience targeting

## Targeting

- Google Ads
- Devices
- Geography
- Behavior
- Parameters
- Or more advanced

#### $\times$  Choose rule type

I

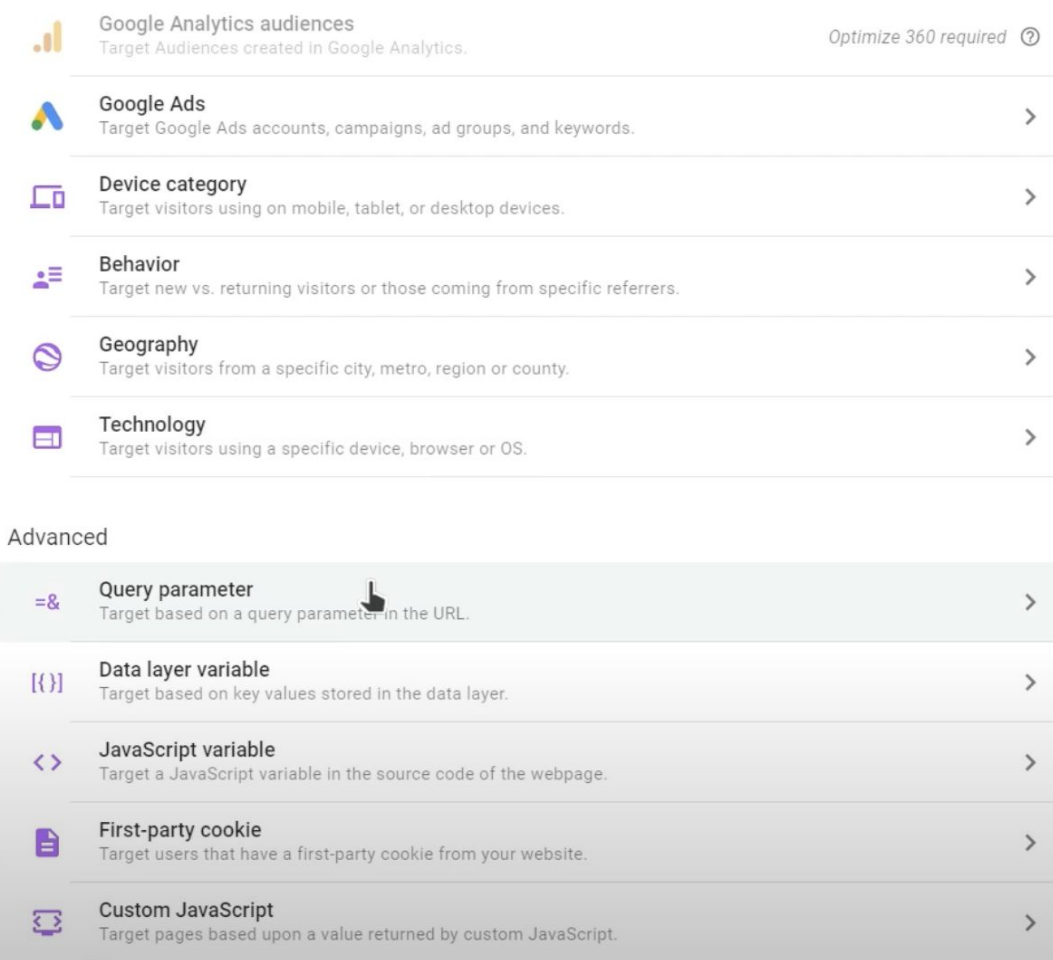

### Measurement and objectives

- E.g goals from Google Analytics
- Page views
- Bounces
- Session duration
- Or create custom events

#### $\sim$ <sup>*N*</sup> Measurement and objectives

#### **Google Analytics** .nl

Optimize uses Google Analytics for measurement.

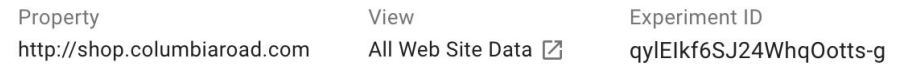

#### Objectives 2 口

The website functionality you wish to optimise. Learn more

PRIMARY OBJECTIVE

Add experiment objective v

## A/B testing example

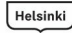

Valitse vastuullisemmin Näe ja koe Syö ja juo Työ ja opiskelu Yritykset ja investointi Info

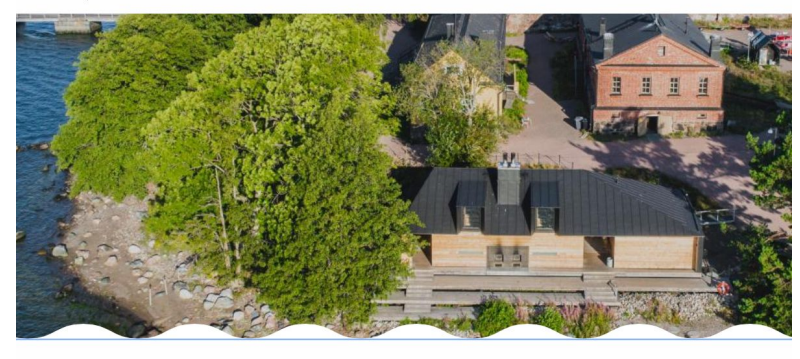

KOTI > NÃE JA KOE > AKTIVITEETIT > LONNA

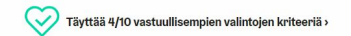

#### Lonna

Lonna, 00190 Helsinki

Lonna on sympaattinen pieni saari Kauppatorin ja Suomenlinnan välissä. Kyseessä on Suomenlinnan söpö pikkusisar, jossa aikoinaan tehtiin laivat immuuneiksi merimiinoille. Nykyään tämä historiallinen saari mahdollistaa kesäisiä mukavia hetkiä vain 10 minuutin vesibussimatkan päässä Kauppatorilta. Saarella palvelevat yleisön suosioon noussut Lonnan Ravintola katettuine terasseineen sekä Kahvila & Baari.

Helsinki Näe ja koe

Työ ja opiskelu Yritykset ja investointi Info Valitse vastuullisemmin Syö ja juo

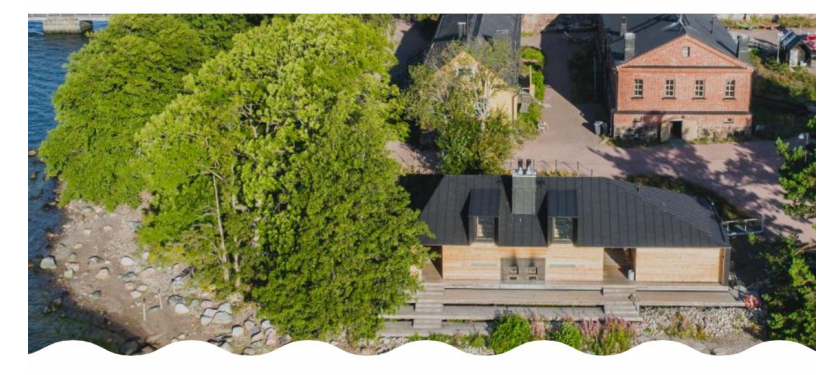

KOTI > NÃE JA KOE > AKTIVITEETIT > LONNA

Täyttää 4/10 vastuullisempien valintojen kriteeriä. Lue lisää. »

#### Lonna

Lonna, 00190 Helsinki

Lonna on sympaattinen pieni saari Kauppatorin ja Suomenlinnan välissä. Kyseessä on Suomenlinnan söpö pikkusisar, jossa aikoinaan tehtiin laivat immuuneiksi merimiinoille. Nykyään tämä historiallinen saari mahdollistaa kesäisiä mukavia hetkiä vain 10 minuutin vesibussimatkan päässä Kauppatorilta. Saarella palvelevat yleisön

## A/B testing example

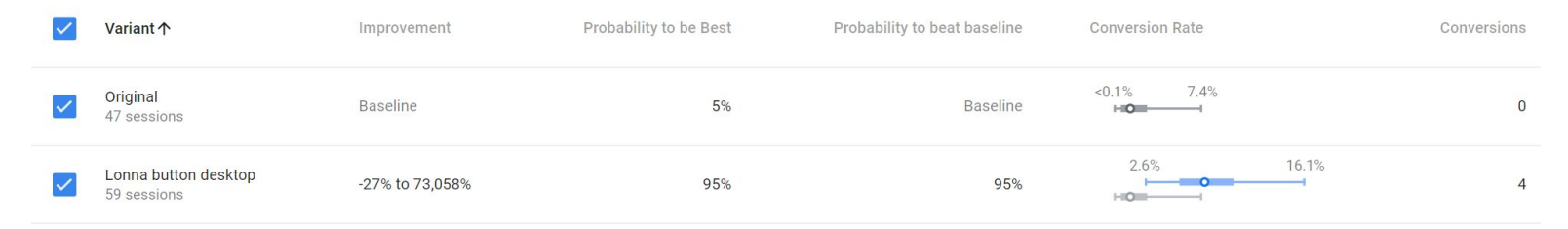

#### **Conversion Rate Over time**

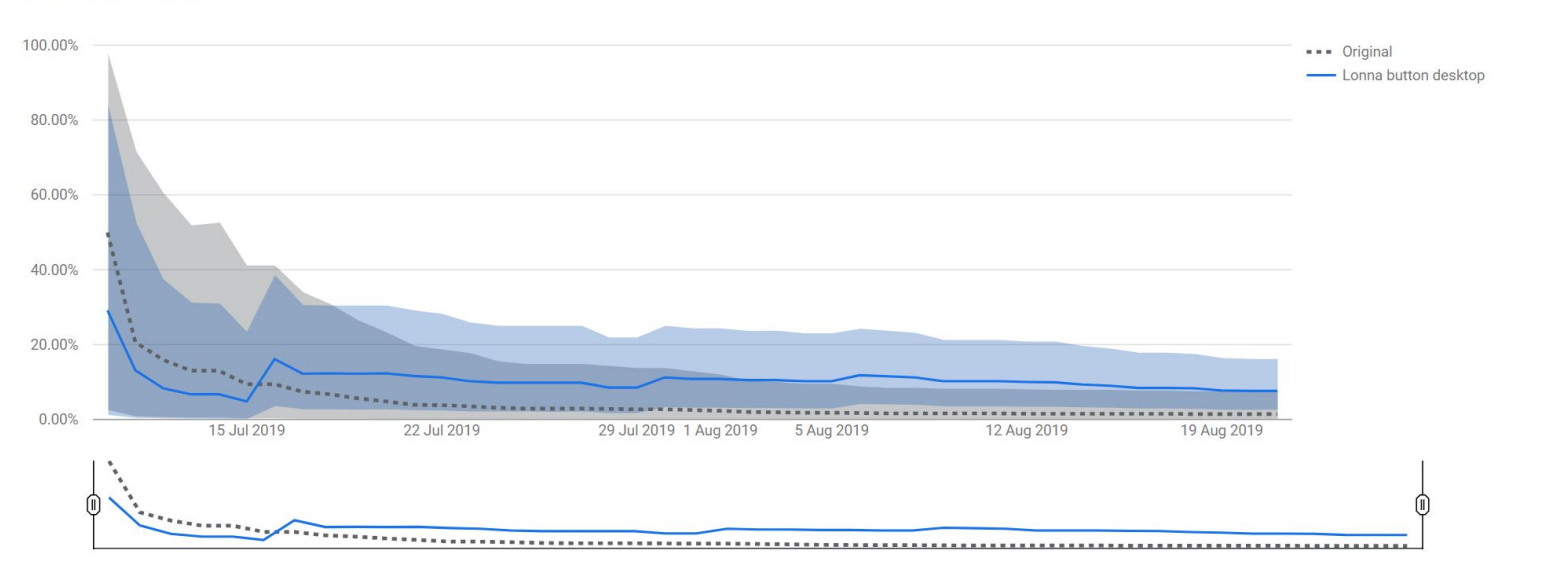

#### Statistical background for A/B testing

### Statistical significance (Call a winner)

Things you need to call a winner

- **Sufficient data** = Representative sample of your audience
	- Minimum sample size depends on total audience size (example: Amazon needs a bigger sample size than Tokmanni)
	- Absolute minimum is 100 conversions (not visitors) per experiment (example: If you have a conversion rate 1%, absolute minimum is 10.000 visitors)
- **Consistent data** = test needs to keep winning for 5 days
	- If your lines keep crossing it means either:
		- (A) You don't have enough data
		- (B) Your test doesn't produce a statistically measurable difference
	- Bigger sites usually have -1% to +1% fluctuation (smaller sites are often -2% to +2%)
	- The higher the lift, the lower is the sample size you need to have a statistically relevant improvement

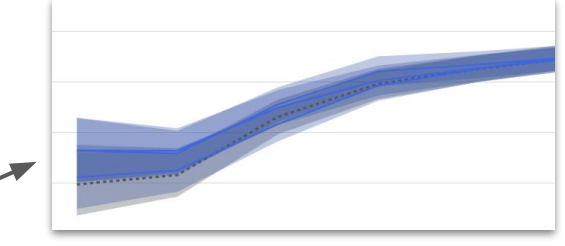

#### Statistical confidence

How high does my statistical confidence need to be to call a winner?

- Find different answers: 90%, 95%, 99% confidence level
- If you make sure that you have previous factors considered (Sufficient data, consistent data), you can go with a lower confidence level (90%),

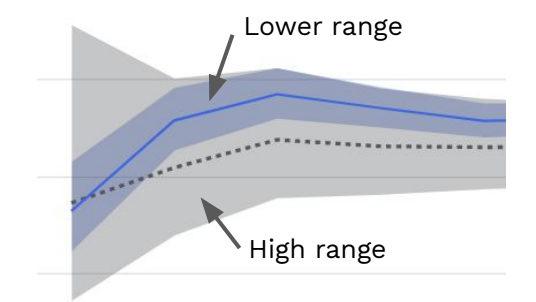

## Questions 8

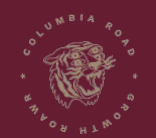

www.columbiaroad.com

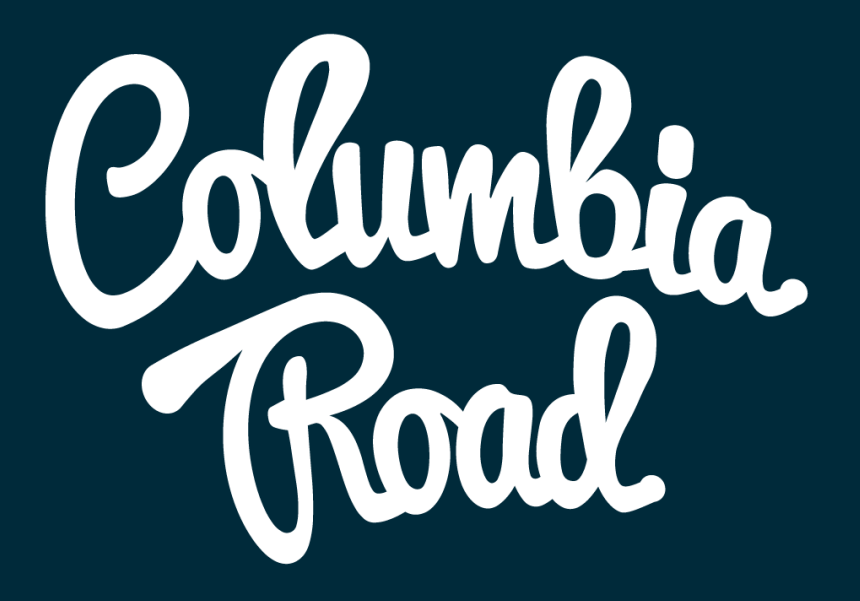